# **7 dní a 7 nocí**

**Uživatelský manuál** 

**Verze pro Amigu a PC** 

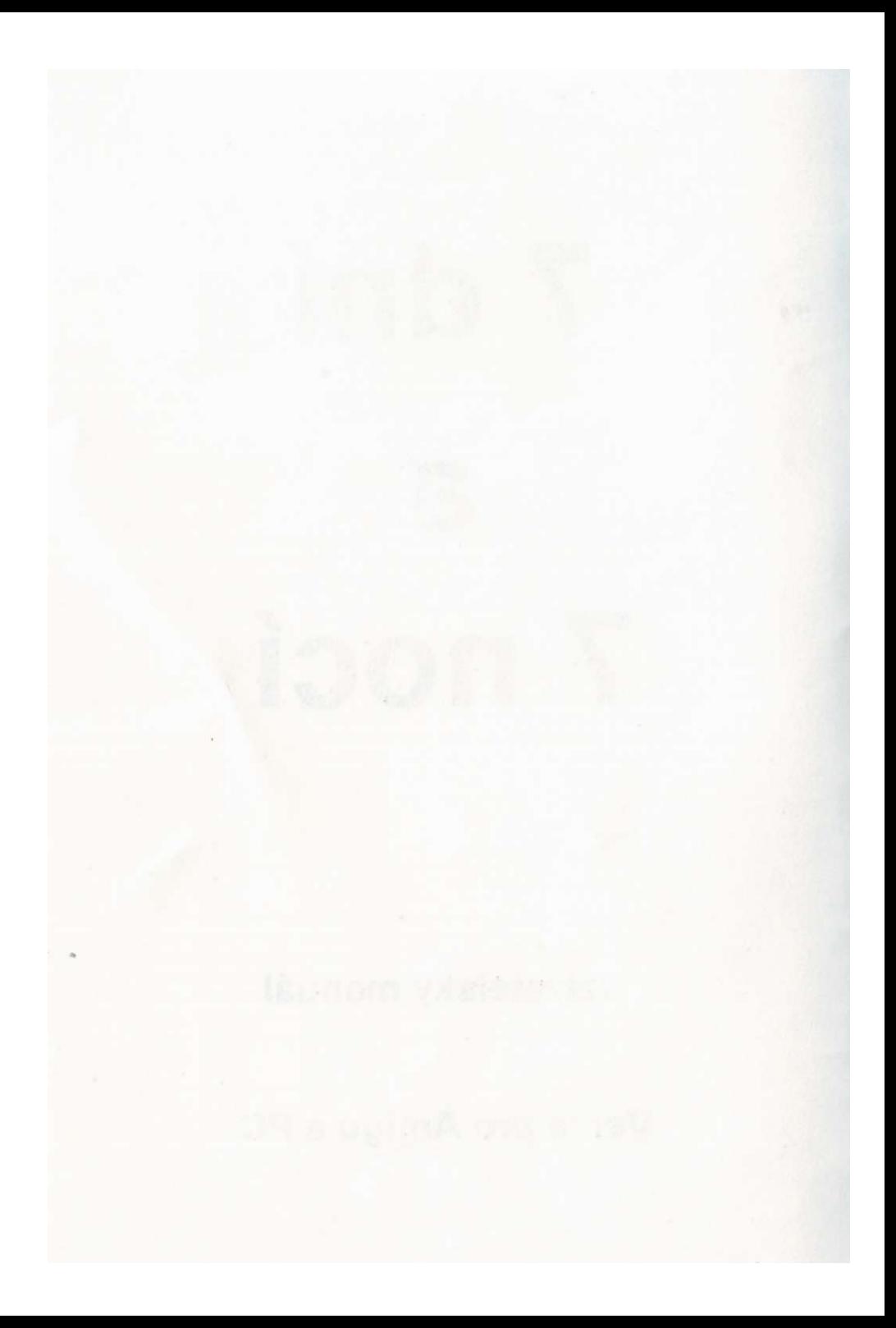

## **7 DNÍ A 7 NOCÍ**

## **Původní česká dobrodružná hra žánru lechtivá komedie**

#### **PC:**

Copyright (c) 1994 Petr Vlček a Jaroslav Kolář Pterodon software

#### **Amiga:**

Copyright (c) 1994 Václav Přibík - Zlín Soft

Copyright (c) 1994 VOCHOZKA TRADING

#### **Hudba a zvuky:**

Soundline Tábor Hero Music Company (HMC) Neue Sprache **Scénář:**  Karel Solberk

#### **Grafika Amiga:**

Patrik Špaček

#### **Manuál:**

Petr Vlček, Jaroslav Kolář, Václav Přibík

**Producent a výhradní prodejce v ČR:**  Vochozka Trading, Dukelská 373, 572 01 Polička, tel.0463-22373. **Výhradní prodejce v SR:**  RIKI, BOX 117, 814 99 Bratislava 1

#### **Autorská práva**

Obal, tento manuál a program jím popisovaný jsou chráněny autorskými právy, a proto nesmějí být reprodukovány, jak v celku tak jen částí, ani pro komerční či jiné účely bez písemného souhlasu obou autorů. Pod autorská práva spadá také konverze do jiného jazyka či formátu.

Uživatel může vlastnit program pouze na počítači v jeho vlastnictví a to pouze na jednom počítači najednou.

Za případné škody způsobené programem nebo neautorizovanou kopií neodpovídá ani distributor, ani autoři.

Jakékoliv reklamace zajišťuje distributor.

## **Manuál PC**

Některé odstavce jsou určeny i pro Amigisty

#### **1. Požadavky na hardware**

Ke spuštění hry potřebujete počítač řady IBM PC kompatibilní s procesorem 386 (a vyšší) s alespoň 2MB paměti, z toho nejméně 300 kB volné paměti operační, VGA videokartu a monitor, nejméně 128 kB VIDEO RAM a myš s příslušným ovladačem

#### **2. Instalace**

K instalaci potřebujete originální instalační diskety, 3.5 palcovou disketovou mechaniku, operační systém MS DOS 3.0 a vyšší a minimálně 5MB volného místa na vašem pevném disku. Samotný instalační program potřebuje alespoň 400kB volné operační paměti.

Vytvořte požadovaný adresář, do kterého se bude hra instalovat, (př.: C:\HRY\77). Vložte první originální instalační disketu (INSTALL DISK 1) do disketové mechaniky A (popř. B). Napište A: IN STALL a stiskněte klávesu Enter. (Případně B: INSTALL pokud instalujete z disketové mechaniky B.). Po úspěšném spuštění instalačního programu zadejte název instalační disketové mechaniky a cílovou cestu na pevném disku (předem vytvořený adresář). Instalační disketová jednotka je disketová mechanika, ve které máte vloženou originální instalační disketu (např. A nebo B). Plná cesta hry je označení pevného disku a adresáře, kam chcete hru z originální instalační diskety nainstalovat. Instalaci spustíte povelem START.

Na vyzvání vyjměte z disketové mechaniky první instalační disketu (INSTALL DISK 1) a vložte druhou (INSTALL DISK 2).

Upozorňujeme, že nelze instalovat ani spouštět hru v prostředí MS WINDOWS. Mohou zde nastat chyby ve funkčnosti programu.

**Pozn.:** Program hry používá paměť typu EMS. Tato může být zpřístupněna odpovídajícím paměťovým manažerem. (Zavedeným v systémovém souboru CONFIG.SYS) Hra byla úspěšně testována se standardním paměťovým ovladačem EMM386.EXE, dodávaným společně s operačním systémem MS DOS nebo s MS WINDOWS.

Příkazová řádka v CONFIG. SYSu by měla za jménem ovladače obsahovat parametr nastavující zpřístupnění EMS (u EMM386.EXE je to např. parametr RAM).

S paměťovými ovladači jako QEMM nebo 386MAX nebyla hra testována, ale dá se předpokládat jejich podpora.

( dále viz. příloha č. 1 )

#### **3. Start**

Úspěšná instalace vytvořila v daném adresáři datové a spouštěcí soubory. Ke spuštění hry 7 DNI A 7 NOCI napište v tomto adresáři ! START a stiskněte Enter. Pokud pracujete s diskovým managerem (Norton Commander, Manager602), stačí klapnout na ! START a hra se spustí.

#### **3.1. Chybová hlášení**

Na začátku program kontroluje korektnost obsahů všech datových souborů. Nalezení chyby je možné. Může se jednat o nějaké poškození datových souborů případně i problém s legálností produktu. Proto doporučujeme hru přeinstalovat pomocí originálních instalačních disket. Program kontroluje i obsah spouštěcího souboru 77.EXE, jeho poškození může signalizovat napadení virem. V tomto případě doporučujeme zkontrolování disku některým antivirovým programem, popř. opět přeinstalování pomocí originálních instalačních disket.

Při přeinstalaci zvolíte adresář s nekorektní verzí hry a ta bude přepsána. Soubory s nahrávkami (\*.ZAL) zůstanou zachovány a použitelné.)

#### **3.2. Začátek hry**

Po krátkých titulcích na začátku se objeví menu s následujícími volbami: HUDBA, ZVUKY, ZVUKOVÝ VÝSTUP a RYCHLOST POČÍTAČE.

Pomocí myši si navolíte správnou konfiguraci.

Následuje stručné vysvětlení možných voleb:

#### HUDBA

Stisknuté či povolené tlačítko znamená spuštění či nespuštění hudby na navoleném zvukovém výstupu..

**ZVUKY** 

Stisknutí tohoto tlačítka znamená podporu zvuků na navoleném zvukovém výstupu.

ZVUK. VÝSTUP Určení výstupního zařízení pro podporu zvuků.

POČÍTAČ

Určení rychlosti počítače (ovlivní kvalitu reprodukovaného zvuku).

K co nejoptimálnějšímu provozu hry doporučujeme v paměti softwarovou diskovou cache (např. program SmartDrive).

#### **4. Zvuky**

Hra podporuje zvukový výstup na následujících výstupních zařízeních : PC SPEAKER, COVOX, SOUND BLASTER.

Přičemž zvukový výstup na PC SPFAKER je krajně nevyhovující pro jeho velmi nízkou kvalitu reprodukce. V tomto ohledu více doporučujeme (zvláště uživatelům hry bez zvukové karty kompatibilní se standardem SOUND BLASTER) sestavení zvukového výstupu na paralelním portu LPT1 (používaném pro tisk) - COVOX, jehož součástky jsou korunové položky a celková cena se může pohybovat okolo 50,- Kč.

#### **4.1. Volba RYCHLOST POČÍTAČE**

Tato volba na úvodní obrazovce při spuštění hry ovlivní kvalitu zvukového výstupu (určuje vzorkovací frekvenci při přehrávání) a to jak hudby, tak zvuků. Tato volba je nastavitelná pro specifický počítač. Její optimální stav doporučujeme nastavit zkusmo. Větší rychlost počítače nastavená v menu, ale neodpovídající skutečnému stavu, může znatelně zpomalit běh strana 6 programu hry, nebo dokonce, při extrémním rozdílu, zhroutit celý systém. Proto doporučujeme nastavit volbu při prvním spuštění na nejnižší rychlost - POMALÝ.

Pro ilustraci uvádíme některé hodnoty na zkoušených počítačích, které ovšem nemusí vždy odpovídat.

POMALÝ - 386 SX STANDARD - 386 DX, 486 DLC RYCHLÝ - 486 SX, 486 DX NEJRYCHLEJŠÍ - 486 DX2, 486 DX4, PENTIUM

Často se objevily kolize hudební a zvukové programové rutiny s programem STACKER, kdy se hra neuvěřitelně zpomalovala a znemožňovala tak jakékoliv hraní. Proto raději nedoporučujeme spouštět hru na disku s tímto komprimačním prostředkem. Tam se dá pouze spouštět s volbou ZVUKOVÝ VÝSTUP - BEZ ZVUKU.

#### **5. Vlastní hra**

#### **5.1. Děj a postavy hry**

Hra 7 DNÍ A 7 NOCÍ se odehrává v městečku Lhota v blíže neurčené době. Je příběhem mladého soukromého detektiva Vency Záhyba, kterému se jednoho dne naskytne životní šance, může si vydělat spoustu peněz, ale díky jeho zhýralosti se tato příležitost změní v prachobyčejnou sázku, ze které nekouká nic růžového.

Venca Záhyb

pravým jménem Václav Záhyb, je mladý soukromý detektiv, který díky neobyčejné počestnosti Lhotských občanů je většinou bez práce. Dny si proto krátí zábavou s kamarády či s děvčaty. To,jak se může uživit není leckomu jasné. Často musí posloužit nějaký dobrý přítel nebo dluh... Po svém otci zdědil maličkou kancelář hned vedle krámu jeho kámoše Felixe.

#### Jonatan Smiht

je dosti zámožný člověk, ne-li přímo milionář a je to taky správný muž, otec sedmi dcer. Ve Lhotě nežije trvale, ale jeho rodina je nyní komfortně ubytována v hotelu na náměstí. Smiht je i přes své bohatství stále obchodníkem, a proto často odjíždí neznámo kam...

#### Jasmína Smihtová

je jednou z dcer Smihtových. Je to citlivá duše, která snadno ztratí rozum. Má ráda zvířátka a ze všech nejvíc malé psíky, malé ptáčky a další havěť.

#### Trampolína Smihtová

je dobře stavěná blondýna s obrovským nadšením pro jakýkoliv sport. Často běhá, posiluje, plave. Má ráda muže a ráda si s nimi zacvičí.

#### Karmína Smihtová

je dívka poněkud plnoštíhlá, ale má všechno, co správná žena mít má. Je dost nedůvěřivá a nenechá si jen tak ublížit. Nejraději jí nějaké sladkosti, cukroví nebo dorty.

#### Filoména Smihtová

se tatíkovi asi moc nepovedla. Moc krásy pro sebe nepobrala a zdá se, že je i dost tupá. Mezi její lepší vlastnosti však patří velké sebevědomí a smysl pro mokrý humor.

#### Hermína Smihtová

má podle všech nejlepší postavu ze všech sester Smihtových. Má dobrý vkus a miluje obrazy a sochy, ale přece starému Smihtovi dělá starosti. Nesnáší muže, hochy ani chlapečky, ale o to víc sejí líbí ženy, dívky a holčiěky.

#### Evelína Smihtová

je holka celkem hezká, ale namyšlená a tvrdohlavá až hrůza. Člověk by si mohl myslet, že pro ni musí udělat snad všechno co si usmyslí, aby si ji zavděčil. Jinak má ráda modrou barvu a moc ráda tráví čas v koupelně...

#### Rosalína Smihtová

převažuje ostatní sestry svým intelektem, který však nepoužila k správným věcem. Zabývá se totiž mýty. zakázanými náboženstvími, podivnými rituály a různým okultním pavědám. Většině těch pověr však zcela věří.

#### Fanda Kořen

je kámoš Vency. Jako jeho dobrý kámoš s ním vymýšlí kdejakou bejkovinu, kravárnu či prasárnu. Od té doby, co se oženil a co koupil farmu nedaleko Lhoty, musí víc pracovat, ale i tak se s Vencou hodně schází. Nejčastěji se vídají po večerech v hospodě, ale Venca ho taky chodí navštěvovat na farmu.

#### Tonda Kulatej

dělá krmiče lva a hada v cirkuse. Cirkus je dost malý a protože už ve Lhotě nikoho nebaví, mají tam skoro stále zavřeno. Tonda je také Vencův kámoš, ale ode dne, co mu lev ukousl pravou ruku, už s ním není moc sranda. Ruka sice byla zachráněna a zakopána na lhotský hřbitov, ale Tonda už má po náladě.

#### Felix Čecháček

je prodavač a majitel obchodu snad se vším, co se dá koupit. Jako kamarád se Vencovi dost hodí, neboť mu často prodá zboží i na dluh. Na prachy je však ras, musí všechno dostat zpátky.

#### Pan Zelený

kromě toho, že má rád zelenou barvu, vlastní holičský krám na náměstí a dělá kadeřníka. Je trochu přihřátej a moc toho nenamluví. Nesnáší, když ho někdo ruší při práci.

#### Emil Potruba

je majitel a jediný zaměstnanec lhotské instalatérské firmy Potruba a Septik. Posledních pět let dělá nějaké opravy rozvodů teplé vody ve lhotském muzeu.

#### Slečna Blanička

je docela milá holka. Chodí často ke kadeřníkovi a vydělává si na živobytí prostitucí. Poslední dobou kšefty moc nejsou, a tak dělá kde co. Potrpí si na černé barvě.

Bonifác Kemrle

je už důchodce, ale stále dělá vrátného v muzeu. Je to perverzní dědek, kterej se penězma uplatit nedá. Strašně rád nosí svou uniformu.

Ve hře se objevují i další postavy, které však nejsou pro děj hry příliš podstatné.

#### **5.2. Ovládání**

Hra se ovládá myší. Při pohybu myši se na obrazovce pohybuje kurzori. Kurzor je tedy bílý pohyblivý objekt nejčastěji ve tvaru šipky, popřípadě v sobě nese symbol nějakého předmětu (podrobněji viz níže). Systém ovládání byl vyvinut se snahou vytvořit jej co nejiednodušší.

Akční mezihry se ovládají velice realisticky. Klikáním střídavě na levé a pravé tlačítko myši ovládáte Vencovy pohyby (to znamená:levé dovnitř, pravé ven) a snažíte se dosáhnout vyvrcholení (stupnice dosáhne pravého okraje), může však také dojít k tomu. že sebevědomý Venca zklame (stupnice dosáhne levého okraje).

#### **5.3. Popis částí obrazovky**

Obrazovka je členěná velmi jednoduše a prakticky. Nahoře je velká barevná plocha a to je vlastní herní obrázek. Na něm se odehrává celý děj hry, chodí tam postavy, nacházejí se tam věci, které lze sebrat nebo použít. Dolní část obrazovky je inventář (viz. níže). Nachází se tam také nápis MENU, který aktivuje ovládací panel (viz níže).

#### **5.4. Možnosti chůze**

Při pohybu kurzoru myši zjistíte, že se v některých místech mění v různě směrované šipky. V těchto oblastech je možné z obrazovky odejít do jiné. Stačí kliknout na levé tlačítko myši, když je kurzor změněn v požadovaném směru odchodu. Na velké obrazovce

města je možné vstoupit do jednotlivých lokací pomocí kurzoru myši ve tvaru kříže, ukazujícím na dané místo a klikem na levé tlačítko. Chůzi lze kterýmkoliv tlačítkem myši přerušit.

#### **5.5. Inventář**

Tak se nazývá skupina přihrádek ve spodní části ovládacího panelu, kam jsou ukládány sebrané předměty. Předměty v inventáři lze pak zkoumat nebo různě používat. Nemusíte se bát, že byste inventář zaplnili a neměli pak místo na další předměty. Pokud počet předmětů převyšuje počet přihrádek zobrazitelných v inventáři na šířku jedné obrazovky, objevují se na pravém nebo levém kraji šipky, které ukazují, kterým směrem inventář pokračuje za hranice obrazovky. Kliknutím na tyto šipky se posunuje výřez zobrazení inventáře v daném směru. Levé tlačítko posunuje předměty o jeden, pravé o více.

Kliknutím levým tlačítkem myši na předmět v inventáři se tento umístí do kurzoru myši, nebo jej hlavní hrdina použije. Pokud máte předmět v kurzoru myši (tudíž jím můžete pohybovat po obrazovce), můžete jej navrátit do inventáře stiskem pravého tlačítka myši, nebo jej stiskem levého tlačítka myši aplikovat na předmět, který kurzor kryje (a to jak v inventáři, tak i na herní obrazovce).

Kliknutím pravého tlačítka myši na předmět v inventáři kurzorem ve tvaru šipky získáte popis daného předmětu.

#### **5.6. Ovládací panel**

Je to šedá deska s několika tlačítky, aktivující se klikem na nápis MENU v pravém dolním rohu obrazovky.

Jeho pomocí můžete hru přerušit a skončit volbou KONEC, nebo ji hrát opět od začátku volbou RESTART. Dále vám umožňuje stávající pozici ve hře uložit pomocí volby ULOŽENÍ nebo již uloženou pozici nahrát a pokračovat ve hře NAHRÁNÍ.

Uložení se provádí stiskem na zvolený řádek označující jednu ukládací přihrádku. Potom na řádek napíšete symbolický název pozice ve hře pro lepší vlastní orientaci v již uložených pozicích.

Nahrání se provádí obdobně klikem na řádek označený názvem pozice.

#### **5.7. Cíl a způsob dohrání hry**

Cílem hry je vyhrát uzavřenou sázku s kamarádem a to jakýmkoliv způsobem. Hru je zapotřebí hrát s účelným kombinováním všech předmětů. Na některé kroky je velmi těžké přijít, neboť jsou díky své žertovnosti mnohdy dost iracionální. Proto se nebojte použít šílených kombinací používání věcí, třeba se vám podaří přijít na kloub současně neřešitelnému problému. Nezapomínejte, že důsledky použití některých předmětů mohou být na různých místech rozdílné. Nesprávnou operací se můžete dostat do slepé uličky, kterou je třeba vyřešit pouze nahráním starší pozice nebo restartem hry.

#### **5.8. Antipirátská ochrana**

Pokud se vás počítač ve hře zeptá na určité slovo z manuálu, musíte jej správně zapsat. Při chybě dojde k zablokování některých lokací. Za řádku se nepočítají prázdné mezery.

Příklad: tato stránka (9), 15.řádek, 6.slovo je: myši

#### **6. Vyhlídky**

Při průměrném IQ a fantazii není možné hru dohrát za jedno odpoledne, je potřeba se nechat do děje vtáhnout a hrát s plným nasazením. Při troše štěstí se vám podaří hru dohrát do zdárného konce, což vám vřele přejeme.

#### **PŘÍLOHA Č.l**

Příklad vzhledu souboru config.sys : (při použití MS DOS 6.2)

DEVICE =C:\DOSYHIMEM.SYS FILES=40 BUFFERS=15,0 DOS=HIGH DOS=UMB LASTDRIVE=E  $FCBS=4.0$ DEVICE C:\DOS\EMM386.EXE RAM 800 DEVICEHIGH /L: 1,12048 =C:\DOS\SETVER.EXE

Příklad vzhledu souboru autoexec.bat:

@ECHO OFF PROMPT SpSg PATH C:\DOS:D:\WIN SET TEMP=C:\DOS LH /L:0; 1,45456 /S C:\DOS\SMARTDRV.EXE /X LH /L: 1,16560 C:\MOUSE\MOUSE.COM /I

Pterodon Software

## **Manuál Amiga**

Ovládání je jednoduché. Vše se provádí pomocí Levého tlačítka myši (LTM), jednotlivé volby lze zrušit kliknutím Pravého tlačítka myši (PTM).

#### **I. Tvary kursorů myši**

#### **1.1. Klasická šipka**

Je pro orientaci, provádí se základní výběr ikon.

#### **1.2. Šipka dolů s panáčkem**

Zde má Venca povoleno jít. Stačí kliknout.

#### **1.3. Křížek**

Značí Aktivní předmět. Pokud máte navolenou nějakou funkci, provede se, jinak je neaktivní.

#### **1.4. Ruka**

Zřejmě jste naťukli funkční ikonu Seber. Program čeká na výběr nějakého Předmětu, kursor se při přiblížení mění v Křížek. Pokud nechcete sebrat nic, stačí ťuknout PTM. Myš se mění zpět v Klasickou šipku.

#### **1.5. Šipka s otazníkem**

Při zvolení Použij či Prozkoumej. Program čeká na zvolení Předmětu, případně Předmětu na panelu (viz H.2.). V případě zrušení funkce stačí opět zmáčknout PTM.

#### **1.6. Proměnná šipka**

Zobrazený text čeká na potvrzení, případně při více možnostech výběru. **II. Ikony** 

### **11.1. Seber**

Vezme Předmět a umístí na Panel. Myš se změní na Ruku (viz 1.1.)

#### **11.2. Použij**

Myš se změní na Šipku s otazníkem. Nejprve musíte kliknout Předmět na panelu, ten zaktivní ("propadne se"), a poté již stačí ťuknout na Předmět. POZOR! Tento Předmět může být i neaktivní (myš se nemění).

#### **11.3. Daruj**

Zvolíte Předmět na panelu a ten se automaticky daruje osobě, která je s vámi v místnosti. Volbu zrušíte klinutím PTM.

#### **11.4. Mluv (promlouvej)**

Popovídáte si (a možná i se něco dozvíte!) s osobou ve vaší blízkosti. Jednotlivé promluvy musíte odťuknout LTM, pokud je nabídka více možností, ťukněte na vámi vybranou volbu LTM.

#### **11.5. Prozkoumej**

Myš se změní na Šipku s otazníkem. Při naťuknutí kteréhokoli Aktivního předmětu se vypíše jeho název, případně malý popis atd. Lze zrušit kliknutím PTM.

#### **11.6. Diskové operace**

Nejprve se objeví nabídka, zda chcete stav hry uložit, nahrát nebo nic. Ukládá se aktuální přesný stav, a to ve formátu " 7a71.1".

#### **11.7. Šipka doleva/doprava**

Těmito Ikonami můžete přesouvat Předměty na panel pokud jich máte více, nežli stačí Panel zobrazit.

#### **III. Pohyb po mapě**

Hrací poleje rozděleno na jednotlivá Stanoviště a ta mohou být dále rozdělena na Místnosti.

#### **111.1. Pohyb mezi Stanovištěmi**

Ťukněte na horní lištu LTM i PTM. Objeví se mapa, kde jsou zobrazena jednotlivá Stanoviště. Ty od okolních budov rozeznáte tak, že se nad nimi kursor myši změní v Křížek. Ťuknutím LTM se do příslušného Stanoviště dostanete.

#### **111.2. Pohyb mezi Místnostmi**

Stačí ťuknout PTM na Dveře. Pokud se nic neděje, pak tam zřejmě žádné aktivní Dveře nejsou. POZOR! V Hotelu v prvním podlaží nejsou dveře ven, stačí však ťuknout na dolní okraj a jste venku.

#### **IV. Instalace**

#### **IV. 1. Instalace na diskety**

Tou se zabývat nemusíte, SW obdržíte na disketách již nainstalovaný.

#### **IV.2. Instalace na harddisk**

Zcela jednoduché. Obsah obou disket nakopírujete do jakéhokoliv adresáře a: IV.2.1. do SYS.S/Startup-Sequence napíšete ASSIGN 7a71: <název adresáře> (např. DH0:Games/7a7) ASSIGN 7a72: <název adresáře> či: IV.2.2.

na disk SYS: (tedy ten, z kterého bootujete), do hlavního adresáře dáte soubor Drvs.7a7 s plnou cestou adresáře. Např. DH0:7a7/ (pro tento případ máte na disku II již soubor připravený)

A to je vše. Pokud se vám něco nepodaří, program po vás bude chtít zase původní diskety.

#### V. **Pár rad**

#### **V.l.**

Pokud se vám podaří obměkčit nějakou dámu, musíte střídavě stláčet LTM a pak PTM, co nejrychleji, jinak vám ubývá energie a může to dopadnout špatně.

#### V.2.

Nevyužívejte logiky ani rozumu, ale podnikejte ty nejšílenější kroky. Jedině tak se vám podaří uspět.

#### $V.3$ .

Pokud máte nějaké problémy s instalací či programem a máte přístup na Internet, pošlete E-Mail na Pribik@Leo 1 .Zlin. VUTBr.Cz .

Zlín Soft

## **Hledáme všechny tvořivé Amigisty a PC-čkáře.**

Děláte hru? Dobře kreslíte? Skládáte hudbu? Leží vám v hlavě nápad na nějakou hru? Neváhejte a ozvěte se nám! Pomůžeme s dokončením, zajistíme profesionální distribuci! A to vše za vynikajících platových podmínek.

## **Už máte tyto hry?**

#### **Tajemství Oslího ostrova - PC**

Hra od Pterodon Software z pirátského prostředí. Vydejte se s pirátem Gajbrašem zničit zlého LeGeka! Cena 240,-Kč + poštovné.

V prodeji od července 94.

#### **Ramonovo kouzlo - PC**

Digitalizovaná hra ve vysokém rozlišení (3 diskety!), podpora pro Sound Blaster, vysoká hratelnost. Ve hře jde o záchranu Nového Města nad Metují před zlým Ramonem. Cena 287,-Kč + poštovné. V prodeji od ledna 95.

#### **John Merrick - Amiga**

Děsivá střílečka od Squadreamu. Musíte se probojovat stovkami rychlých nepřátel a mocnou silou své militantní výzbroje zasadit konečný smrtelný úder brutálnímu impériu. Cena 235,-Kč. Prodej od ledna 95.

Na nejbližší dobu chystáme velkou invazi her pro Amigu, pro PC toho bude ale také dost. Sledujte časopis Excalibur, kde se o všech našich projektech dočtete a vzhledem ke kontinuální inzerci od čísla 35 si můžete vše hned objednat.

## **Chcete si přivydělat?**

Je vám více jak 15 let a chcete si trochu přivydělat? Zavolejte nám (pouze z Čech) na číslo 0463-22 373 a informujte se. Nejde o žádné kreslení nebo programování, jde o jistou nabídku našich produktů. Vhodné zejména pro studenty.

## **Prodejci,**

napište si o velice výhodný dealerský ceník. Vaši zákazníci by rádi kupovali naše hry!

Doufáme, že se stanete příznivci naší firmy a naše produkty se vám budou líbit.

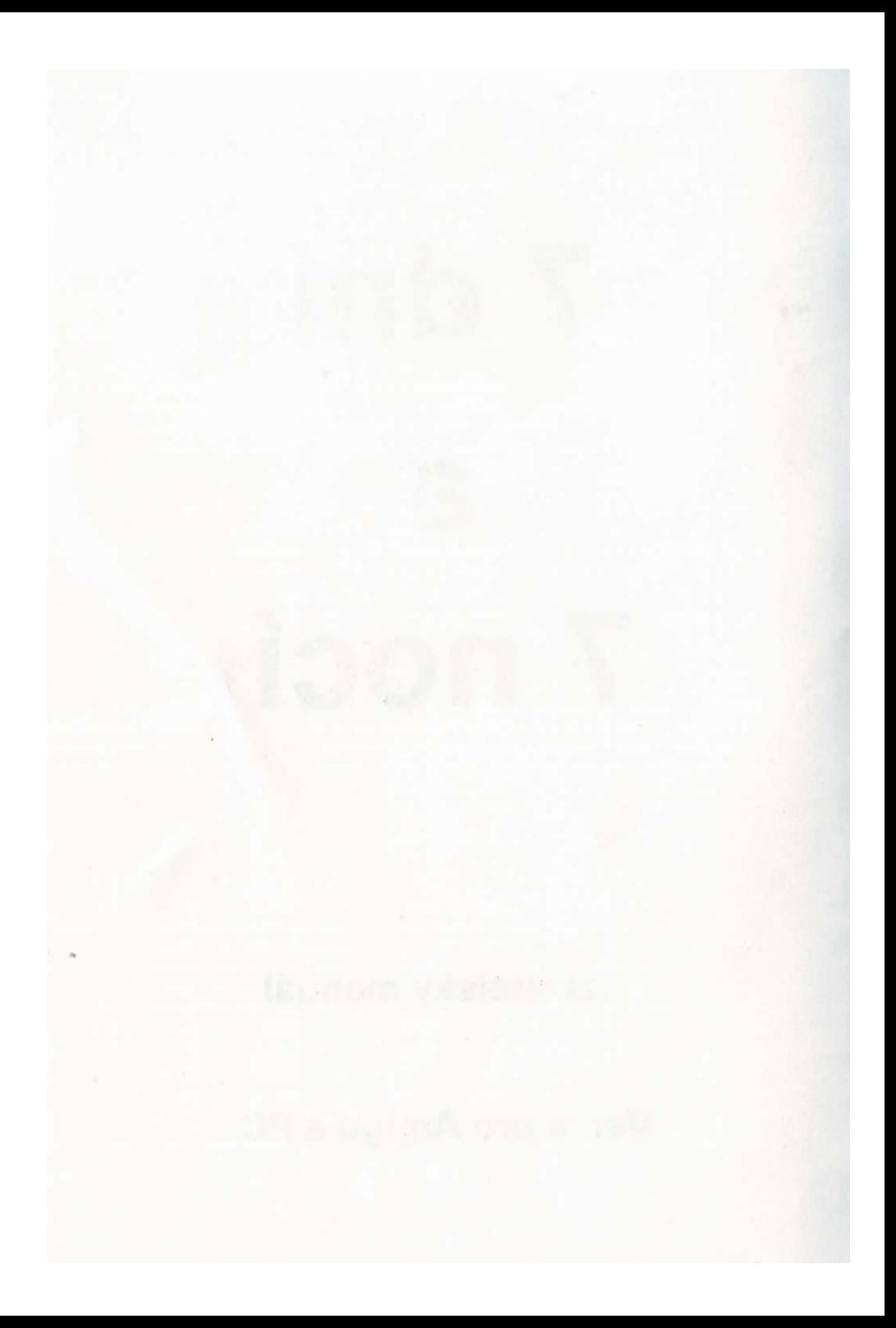

## Tento program je distribuován na značkových disketách

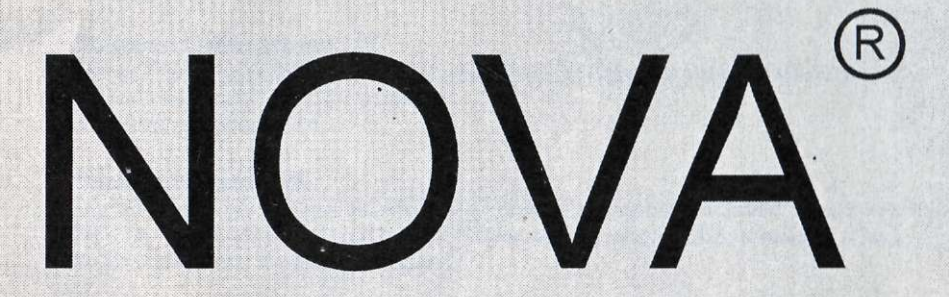

## které dodává firma

# **S. BoTech**

Kotlářská 36, 602 00 Brno, tel./fax 05-753 240